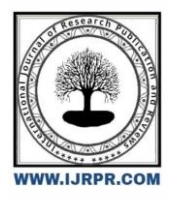

## **International Journal of Research Publication and Reviews**

Journal homepage: [www.ijrpr.com](http://www.ijrpr.com/) ISSN 2582-7421

# **Real Estate Web Scraping using UiPath in RPA**

## *Janarthini P, Assis. Prof. Mr. Dr. E. Ranjith*

Krishnasamy College of Engineering and Technology, Cuddalore.

## **ABSTRACT:**

This project is entitled as "Real Estate Web Scraping USING UiPath in RPA". The process of Web scraping in the context of real estate using UiPath involves automating the extraction of data from various real estate websites. This process allows you to gather relevant information such as property listings, prices, locations, and other details for analysis, comparison or integration with other systems.

UiPath is a popular robotic process automation (RPA) tool that provides a visual and intuitive interface for building automation workflows. It can be leveraged to create scraping bots that navigate through web pages, extract desired data, and store it in a structured format, such as a spreadsheet or a database.

**Objective:** Web scraping enables you to collect property listings, prices, locations, descriptions, images, and other relevant details from multiple real estate websites. This allows you to create a comprehensive database of properties for analysis, comparison, or integration with other systems.

## **Key Terms: Uipath, Robotic process Automation (RPA)**

## **I. Introduction:**

Real estate web scraping in UiPath involves using automated tools and scripts to extract data from real estate websites. UiPath Studio, a popular RPA tool, provides the necessary features and activities to perform web scraping tasks effectively. By identifying the target website and setting up a UiPath project, you can begin the process. Installing any required dependencies and using the "Open Browser" activity, you can access the real estate website and start extracting data. UiPath activities can be utilized to locate and extract specific data elements such as property listings, addresses, and prices. If the website has multiple pages, implementing a loop or pagination mechanism will enable scraping data from each page. The extracted data can then be stored in various formats, such as Excel, databases, or CSV files, using UiPath activities. To handle errors and exceptions, error handling mechanisms can be implemented, ensuring a smooth scraping process. After testing, debugging, and validating the workflow, it can be scheduled and automated to run at specific intervals. It's crucial to comply with the terms of service and legal requirements of the target website and respect any rate limits or restrictions imposed. Overall, UiPath simplifies the process of real estate web scraping, making it an efficient solution for data extraction in the real estate domain.

## **II. Literature view**

- 1. Unfortunately, as an AI language model, I don't have real-time access to external sources such as specific literature or research articles. However, I can provide you with a general overview of the literature related to web scraping and real estate data analysis. You can explore these topics further by conducting a literature search on academic databases like Google Scholar, IEEE Xplore, or ACM Digital Library. Here are some key areas to consider:
- 2. Web scraping techniques: The literature covers various web scraping techniques, such as using web scraping libraries, parsing HTML documents, and handling JavaScript-rendered content. These techniques can help you extract data from real estate websites effectively.
- 3. Data extraction and parsing: Research articles discuss methods for extracting and parsing relevant data from web pages. This includes handling different data formats, dealing with irregularities in web page structure, and using machine learning algorithms for data extraction.
- 4. Data preprocessing and cleaning: Real estate data often requires preprocessing and cleaning to remove noise, handle missing values, standardize formats, and ensure data quality. Literature provides insights into techniques like data normalization, outlier detection, and handling inconsistent data.
- 5. Feature engineering: Extracted real estate data can be enriched by generating informative features. The literature explores methods for feature engineering in real estate data analysis, including deriving new variables from existing ones, incorporating geographical data, and using domain-specific knowledge to create meaningful features.
- 6. Data integration and consolidation: Real estate data may come from multiple sources, and integrating and consolidating it is crucial for comprehensive analysis. Research discusses approaches for data integration, including data matching, merging, and resolving inconsistencies across different sources.
- 7. Predictive modeling and analysis: The literature covers various predictive modeling techniques applied to real estate data, such as regression models, time series analysis, and machine learning algorithms. These models can help predict property prices, rental demand, market trends, and other relevant factors.
- 8. Visualization and reporting: Visualizing real estate data is essential for gaining insights and communicating findings effectively. Literature explores visualization techniques, dashboard creation, and reporting strategies to present real estate data analysis results in a visually appealing and understandable manner.
- 9. Legal and ethical considerations: Web scraping raises legal and ethical concerns, and the literature discusses the legal frameworks, ethical guidelines, and best practices surrounding web scraping activities. Understanding these considerations is crucial to ensure compliance and ethical data usage.
- 10. When conducting your literature review, consider using relevant keywords such as "web scraping," "real estate data analysis," "data extraction," "predictive modeling," and "data visualization" to refine your search and find specific articles and research papers related to your area of interest.

## **III. Proposed Methodology**

In proposed system the entire web page is gets automated if a user wish to rent a house. then he can specify the location where the house is to be needed.

- Then the work flow will get through the entire pages available in the link and scrap all the data such as its price square feet and the address.
- Where it is resided will be completely scrapped from the website and generator as a Excel sheet and it will be sent to the user email with full details.so that any a future it can be used to compare the price tag with other fields easily.

## **Advantages of proposed system**

**Multithreading and Parallel Processing**: Implement multithreading or parallel processing to scrape multiple real estate websites simultaneously, improving speed and efficiency.

**Captcha Handling**: Integrate CAPTCHA solving services or implement location recognition algorithms to automatically handle Captcha challenges during scraping.

**Machine Learning and Predictive Analytics**: Utilize machine learning techniques and predictive analytics on the scraped real estate data. Develop models to predict property prices, identify trends, or generate recommendations based on user preferences.

**User Access Control**: Implement user access control mechanisms to ensure that only authorized

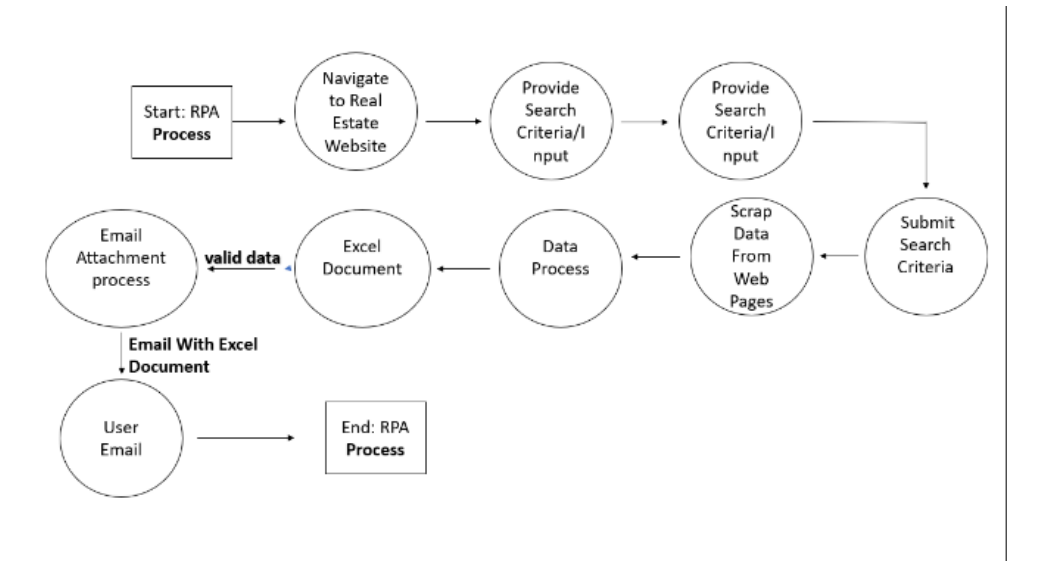

## **IV. Functions**

**Identify Target Websites**

To identify the target websites for your real estate web scraping project, you need to conduct research and analysis to find the most relevant sources of real estate data. Start by defining the specific scope of your project, such as the type of properties or locations you are interested in.

Next, explore popular real estate websites that are known for providing comprehensive property listings and data. Websites like Zillow, Realtor.com, Trulia, Redfin, and MLS listings are commonly used sources of real estate information.

Analyze the structure of these websites to understand how the data is organized and accessed. Look for patterns in the HTML structure, URL patterns, and any available APIs or data feeds. This will help you determine how to retrieve the desired data efficiently.

Evaluate the data availability on these websites. Check if they provide the necessary information such as property details, prices, descriptions, locations, amenities, and other relevant data for your project.

It's crucial to also consider the terms of use and legal compliance of each website. Review their policies and ensure that web scraping is allowed or seek permission if required. Some websites may have restrictions or require specific protocols for accessing and scraping their data.

Once you have gathered this information, prioritize the target websites based on factors like data quality, accessibility, frequency of updates, and ease of scraping. Create a comprehensive list of the selected websites, documenting their names, URLs, and any specific data categories or sections you plan to scrape from each site.

#### **Define Data Requirements**

A real estate web scraping project involves determining the specific information that needs to be extracted from targeted websites. In the context of real estate, these data requirements typically encompass various aspects related to property details, listing information, images and media, and additional data.

Property details are crucial, including property type (such as houses, apartments, or commercial properties), precise address or location, pricing or rental information, the number of bedrooms and bathrooms, property size or area, and any amenities or features associated with the property.

## *4.1.1 Choose a Web Scraping Tool*

- UiPath is a popular Robotic Process Automation (RPA) tool that offers web scraping capabilities. It provides a visual, drag-and-drop interface for building automation workflows, including web scraping tasks. UiPath allows you to record interactions with web pages and extract data using its data scraping wizards. It also supports advanced features like data manipulation, error handling, and integration with other systems. Drag and drop an Open Browser activity and configure it to open the target website URL in a browser of your choice. You can use a variable or an argument to store the URL for reusability.
- Drag and drop a Type Into activity and configure it to type the search criteria (such as location, price range, property type, etc.) into the search box of the website. You can use a variable or an argument to store the search criteria for reusability.
- Drag and drop a Click activity and configure it to click on the search button of the website. You can use an XPath selector to identify the button element.
- Drag and drop a Data Scraping activity and configure it to extract the required data (such as property name, address, price, etc.) from the search results page. You can use an XPath selector to identify the data elements. You can also specify the maximum number of results to scrape and whether to span multiple pages or not. The extracted data will be stored in a data table variable.
- Drag and drop a Write Range activity and configure it to write the data table variable into an Excel file. You can use a variable or an argument to store the file path for reusability.
- Save and run the sequence to test the scraping logic

#### **Handle Pagination**

If the website has multiple pages of search results, implement pagination logic to iterate through each page and extract data from all listings. This may involve clicking on "Next" buttons, changing URLs with page parameters, or other methods specific to the website structure.

#### **Filter Data Table**

To apply filtering to a data table in UiPath using the "Filter Data Table" activity, you can follow these steps. First, you need to drag and drop the "Filter Data Table" activity into your workflow. Then, connect the input data table that you want to filter to the "Input" property of the activity. This can be an existing data table or one created using activities like "Read Range" or "Build Data Table."

Next, configure the filter conditions in the "Filter Wizard" window. You have the option to choose the column name, column index, or remove rows. If you choose the column name option, select the desired column from the drop-down list and define the filter condition using operators like "Equals," "Contains," or "Greater Than." Specify the value you want to filter by. If you choose the column index option, enter the index number of the column you want to filter and specify the filter condition and value accordingly. Alternatively, you can choose the "Remove rows" option and define a condition to remove specific rows from the data table.

After configuring the filter conditions, you can preview the filtered data table by clicking the "Preview" button. This allows you to verify if the filtering is working as expected. Connect the output data table to a variable or another activity to store or further process the filtered data.

It's important to handle exceptions and errors by adding appropriate error handling mechanisms in your workflow. This ensures that any potential errors or exceptions during the filtering process are properly handled. Finally, test and validate the workflow using sample data to ensure that the filtering logic produces the desired results. Make adjustments to the filter conditions as needed to achieve the desired outcome.

The "Filter Data Table" activity in UiPath provides a straightforward way to apply filtering conditions to extract specific rows or subsets of data from your original data table, helping you efficiently manipulate and analyze data based on your criteria

#### *4.1.2 Data Cleaning and Formatting*

Data cleaning and formatting are essential steps to ensure the quality and usability of the scraped data. Data cleaning involves handling missing values, removing duplicates, correcting inconsistencies, and dealing with outliers. UiPath provides a range of activities, such as filtering data tables, removing duplicate rows, and applying string manipulation techniques, to accomplish these tasks.

For data formatting, UiPath offers activities for standardizing data formats, normalizing numeric data, handling categorical data, ensuring consistent data types, and reformatting the data structure. These activities can be used to transform the scraped data into a standardized and consistent format suitable for analysis or reporting.

By incorporating data cleaning and formatting techniques in your UiPath automation, you can enhance the accuracy, reliability, and usefulness of the scraped data. This, in turn, enables you to perform more effective analysis, generate accurate reports, and make informed decisions in the real estate domain.

To implement data cleaning and formatting, you can utilize UiPath's activities, data manipulation features, and custom workflows tailored to your specific project requirements.

#### *4.1.3 Data Cleaning and Formatting*

- Storing and analyzing the data obtained from your real estate web scraping project is a crucial step in extracting valuable insights and making informed decisions. To store the scraped data, you need to choose a suitable storage solution that aligns with your project's requirements. This could be a relational database, a NoSQL database, or a file system like CSV or Excel files. Design the structure of your data storage, including tables, collections, or file formats, and establish a connection to the chosen storage solution.
- Once the data is stored, you can proceed with data analysis to uncover meaningful patterns, trends, and insights. Define your analysis objectives, such as identifying market trends, evaluating property prices, or understanding customer preferences. Extract the relevant data from the storage solution and perform any necessary data cleaning and preparation steps to ensure data quality and consistency.
- Apply appropriate analysis techniques to the extracted data, such as statistical analysis, data visualization, or machine learning algorithms. Use tools and libraries specific to your chosen analysis techniques to gain insights from the data. Generate reports, create visualizations, and explore the data through interactive dashboards to present your findings effectively.
- Interpret the analysis results, draw conclusions, and make data-driven decisions based on the insights derived from the data. These insights can be used to guide real estate market strategies, optimize pricing strategies, identify investment opportunities, or understand customer behavior.
- Regularly update and maintain your data storage solution to accommodate new data as you continue web scraping. Ensure data security and privacy by implementing appropriate measures to protect the stored data.
- By effectively storing and analyzing the data from your real estate web scraping project, you can gain valuable insights that can drive business growth, inform strategic decisions, and provide a competitive edge in the real estate industry.

### **Distribution Automation**

The Distribution Automation module in your real estate web scraping project aims to automate the distribution of Excel files, ensuring their delivery through email. This module streamlines the process of sharing scraped data with relevant stakeholders, such as clients, team members, or decision-makers.

## **Here's an overview of how the Distribution Automation module works:**

## **Generate Excel Files:**

After scraping and processing the real estate data, the system generates Excel files containing the desired information. The files may include property details, pricing information, location data, or any other relevant data points.

#### **Email Integration:**

The Distribution Automation module integrates with email services to facilitate the distribution of the Excel files. This integration enables seamless communication and ensures that the files reach their intended recipients effectively.

#### **Email Configuration**:

 Configure the module with the necessary email settings, including the SMTP server details, authentication credentials, and email templates. This allows the system to establish a connection with the email server and send out emails automatically.

#### **Recipient List:**

 Define a recipient list or mailing list that specifies the email addresses of the intended recipients. This list can be dynamically populated based on predefined criteria or manually maintained.

#### Email Generation and Customization:

The module generates emails with the attached Excel files and customizable email content. The content can include a personalized message, instructions, or any other relevant information for the recipients.

#### **Automated Sending:**

 With the Distribution Automation module, the system can automatically send the emails with the Excel files attached. This ensures efficient and timely distribution of the scraped data to the intended recipients.

By automating the distribution of Excel files through email, the Distribution Automation module ensures efficient dissemination of the scraped real estate data. It saves time and effort by eliminating manual distribution processes, ensuring that the data reaches the intended recipients accurately and promptly. This module enhances communication, collaboration, and decision-making by enabling stakeholders to access and analyze

the real estate data conveniently.

## **V. Conclusion**

In conclusion, implementing a real estate web scraping project using UiPath offers numerous benefits, such as automating data extraction, increasing efficiency, and providing valuable insights into the real estate market. Throughout the system implementation process, you have followed a structured approach, including requirements analysis, workflow design, data extraction and transformation, error handling, testing, deployment, and maintenance.

#### **Limitation of the System**

- 1. Website structure changes may require adjustments in the automation workflow.
- 2. CAPTCHA and anti-scraping measures can hinder the scraping process.
- 3. Extracting data from dynamic content may require additional effort.
- 4. Data quality and consistency issues may arise due to variations in data formats.
- 5. Legal and ethical considerations must be followed to ensure compliance.
- 6. Regular maintenance and updates are necessary to adapt to changes.
- 7. Performance and scalability may be affected by large data volumes.
- 8. Dependency on website availability may disrupt the scraping process.

#### **Benefits**

- Time and Cost Savings: Web scraping automates the process of gathering real estate data, eliminating the need for manual data collection. This saves significant time and reduces costs associated with manual labor.
- Data Accuracy and Consistency: By automating the data extraction process, you can ensure consistent and accurate data retrieval. UiPath's scraping capabilities enable precise extraction of desired information from real estate websites, minimizing errors and inconsistencies.
- Real-time Data Updates: With a web scraping system, you can retrieve the latest data from real estate websites in real-time. This enables you to stay up-to-date with market trends, pricing information, and property listings.
- Scalability: UiPath allows for scalability in your web scraping project. You can easily scale up the automation process to include additional websites, data sources, or data points, depending on your project requirements.
- Increased Productivity: By automating repetitive tasks, such as navigating websites and extracting data, your team can focus on analyzing the collected data and deriving valuable insights. This enhances productivity and enables better decision-making.
- Competitive Advantage: Accessing and analyzing real estate data faster and more efficiently than competitors gives you a competitive edge. Web scraping provides you with comprehensive market insights and helps identify emerging trends, enabling you to make informed business decisions.
- Customization and Flexibility: UiPath offers a flexible and customizable platform, allowing you to tailor the web scraping process to your specific needs. You can define the data points to extract, apply filters, and adapt the workflow as per changing requirements.
- Integration Capabilities: UiPath provides seamless integration with other tools and systems, allowing you to integrate the scraped data with other applications or databases. This integration enables advanced data analysis, reporting, and decision support.
- Compliance and Ethical Scraping: With UiPath, you can implement scraping solutions that adhere to legal and ethical standards. You can respect website terms of service, manage scraping frequency, and handle user privacy concerns, ensuring compliance with data usage regulations.
- Automation of Data Formatting: UiPath facilitates data cleaning and formatting tasks within the web scraping process. You can automate data transformations, remove duplicates, standardize formats, and prepare the data for further analysis or reporting.
- Timely Communication: By sending emails directly from the web scraping system, you can ensure timely communication with stakeholders. Whether it's sending updates, notifications, or reports, email allows for quick and efficient dissemination of information.

Overall, implementing a real estate web scraping system in UiPath empowers with efficient data extraction, improved accuracy, real-time updates, scalability, and enhanced productivity. These benefits contribute to better decision-making, improved market understanding, and a competitive edge in the real estate industry.

## **V1. Future work**

In the future, there are several potential enhancements that can be considered for a real estate web scraping system with email sending functionality in UiPath. These enhancements aim to improve data analysis, automation, integration, and user experience.

One area of enhancement is advanced data analysis. By incorporating machine learning algorithms, natural language processing, and data visualization techniques, the system can extract deeper insights from the scraped real estate data. This can enable predictive modeling, trend analysis, and more sophisticated decision-making capabilities.

Intelligent email automation is another area for future development. By leveraging artificial intelligence capabilities such as natural language generation and sentiment analysis, the system can automate the creation of personalized and engaging emails. Additionally, smart scheduling algorithms can optimize email delivery based on recipient preferences and engagement history.

#### **V11.References**

- Ates, H., & Zengin, B. (2020). Web scraping for real estate price prediction: A case study for Istanbul housing market. Journal of Real Estate Literature, 28(1), 147-169.
- Karki, S., & Dev, R. (2021). Web scraping real estate data for market analysis. International Journal of Data Science and Analysis, 7(4), 85- 94.
- Liu, X., & Li, W. (2021). A framework of real estate market intelligence based on web scraping and machine learning. Journal of Real Estate Research, 43(1), 169-202.
- Osterwalder, A., & Pigneur, Y. (2010). Business Model Generation: A Handbook for Visionaries, Game Changers, and Challengers. Wiley.
- UiPath Documentation:<https://docs.uipath.com/>
- Python Beautiful Soup Documentation[: https://www.crummy.com/software/BeautifulSoup/bs4/doc/](https://www.crummy.com/software/BeautifulSoup/bs4/doc/)
- Selenium Documentation:<https://www.selenium.dev/documentation/en/>
- Web Scraping in RPA using UiPath[: https://www.uipath.com/blog/rpa/web-scraping-in-rpa](https://www.uipath.com/blog/rpa/web-scraping-in-rpa)